# **Jupyter Notebook** を活用した情報教育実践

横山重俊†1,3 浜元信州†1 長久勝†2 政谷好伸†3 合田憲人†3

概要:データ科学教育やプログラミング教育などで活用が始まっている Jupyter Notebook を群馬大学の情報関連講義 群に適用した.講義演習基盤実装上の工夫と各講義で利用した Jupyter Notebook 教材作成事例について報告する. また,昨年度末にこの基盤を自作のものから国立情報学研究所が開発している CoursewareHub に移行したので, の移行の際に必要であった考慮点について紹介する.今後,この種の講義演習基盤の情報教育などへの活用について 議論を進める材料として活用したいと考えている.

キーワード:対話的講義演習環境, Jupyter Notebook, CoursewareHub, クラウドコンピューティング

# **Information education practice using Jupyter Notebook**

# SHIGETOSHI YOKOYAMA†1,3 NOBUKUNI HAMAMOTO†1 MASARU NAGAKU†2 YOSHINOBU MASATANI†3 KENTO AIDA†3

*Abstract*: The application of Jupyter Notebook, which has started to be used in data science education and programming education, was applied to information related lectures at Gunma University. We report on the implementation of the lecture practice environment infrastructure at the time of this application and the creation case of Jupyter notebook teaching materials used in each lecture. In addition, since this platform was ported from the self-made one to CoursewareHub developed by the National Institute of Informatics at the end of the last fiscal year, the points required for this porting are introduced. We hope it will be useful information to promote the use of this kind of lecture and practice basis for information education in the future.

*Keywords*: Interactive Lecture Practice Environment, Jupyter Notebook, CoursewareHub, Cloud Computing

# **1.** はじめに

情報教育およびデータサイエンスの全学展開が必然的 な事項として認識され,これらの講義演習の大規模化にど のように対応して行くべきかについて、群馬大学を含め, 各教育機関で検討が進められている.

また,群馬大学は「大学における数理・データサイエ ンス教育の全国展開」の協力校であり超スマート社会

(Society 5.0) の基盤支援に向けて、情報数理及びデータ 科学を中心とした情報学分野の教育を展開するとともに, これらの素養を持った人材の育成及び研究の推進を図るこ とを目的として,平成 29 年 12 月1日に教育研究組織「数 理データ科学教育研究センター」を設置した. 現在,「数 理データ科学教育研究センター」が中心となり数理・デー タサイエンス教育の全学展開を図っている.具体的には, 全学へのデータ科学教育への展開を e-learning 教材の開発 やそれを実用的に実施するための基盤作りを行なってい る.

一方,日本に限らずデータサイエンス教育およびプロ グラミング教育を主なターゲットとして,ノートブックを 教育メディアとして活用するためのオープンソースプロダ クト Jupyter Notebook などの講義演習環境の教育現場への 浸透も始まっている.

### **2.** 課題

情報講義をはじめ,どの講義も講義対象となる知識範囲 が広範なことに加えて講義時間に制約があるため,どうし ても概要的な説明が主体となってしまう.このため単なる 座学だけの講義では受講側のエンゲージメントを確保する のが難しい.この課題を克服しようと,アクティブラーニ ング手法を適用するなどの実践がなされている[1].

また,データ科学に関する知識を提供するカリキュラム を全学的に展開する要求も近年強くなってきている.基本 的に現状の教員体制でデータ科学に関する講義を全学対応 とするための現実的な方法として講義動画などを活用した 反転授業を援用することが考えられる.この際,反転授業 をスムースに実施する方法を工夫する必要がある.さらに これらの授業は対象受講者が大人数になることが多く,大 規模講義の品質を確保するための仕組みを導入する必要も ある.

さらに,カリキュラム作成上で新しく導入するデータサ イエンス教育と既存の情報教育を統合することが現実的に

<sup>†1</sup> 群馬大学

Gunma University †2 ライフマティックス株式会社

**Lifematics** 

<sup>†3</sup> 国立情報学研究所 National Institute of Informatics

起こっていて,この統合を行うにあたって親和性を持たせ た形で実現する必要がある.

# **3.** アプローチ

対面講義および e-learning 講義へのエンゲージメントや それぞれの講義内容の理解の深度化のために個人演習やグ ループ演習が効果的であると言われている. ただ、それら の演習までの移行へは各自がそれぞれの力で大きなハード ルを越えて行くことが求められる. 本研究では、このハー ドルを下げ講義演習のスムーズな展開のために,講義と演 習の間の架け橋となる媒体を用意する.今回,その媒体と して想定したのは実験環境である.具体的には実験環境に は,図1に示すような架け橋としての役割を期待しており, 講義と演習の間にあるギャップを埋める役割を果たすよう に設計する.具体的には,この実験環境を受講生毎に用意 することで,他の受講生とは独立に,他への影響や他から の影響を気にすることなく,伸び伸びと実験に興じること ができることを目指す.具体的には,ギャップを小さくす る目的で,対話性が高く,メディアとして馴染み易いと期 待できるノートブック形式を選択した.ノートブック上で 様々な実験ができる環境を,今回研究対象となる講義演習 環境とする.具体的なノートブック形式としては最近活用 が進んできている Jupyter Notebook を採用した[2].

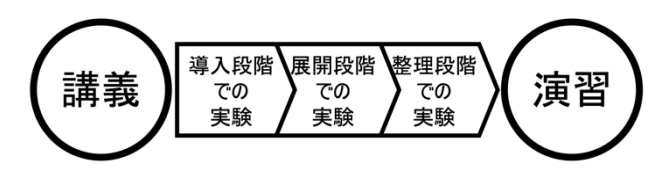

図1 講義と演習の架け橋としての実験

Jupyter Notebook は、国内外の大学で、データサイエンス やプログラミングの教材として広く使われている.例えば, Jupyter 関連プロダクトで主導的な役割を果たす Project Jupyter が英語圏におけるさまざまな取り組みをまとめた

「A gallery of interesting Jupyter Notebooks」[3]や,国内の教 材で公開されているものとして京都大学工学部の情報基礎 演習[4]や京都大学農学部のゲノム博物学入門[5]がある.

この Jupyter Notebook 環境を活用することで前節に述べ た課題について,それぞれ以下のようなアプローチで解決 を目指すことが可能となる,という仮説を持って教育実践 している.

#### **3.1** 情報教育講義への受講エンゲージメント向上

授業の流れの中での実験を以下のように三段階に位置 付ける. 以下に実験の位置付けについて「何のために実験 するのか(授業における実験のあり方)[6]」より一部引用 する.

### (1) 導入段階での実験

この段階では講義の内容に則した演示実験を行うこと

で受講生全体に共通の問題意識を持ってもらう.

さらには次の展開段階での実験の模範となる必要もあ り,講師が行う演示実験と同一の内容を同一のノートブッ クを用いて各受講生が追実験する体験を持つ時間を取るこ とも肝要である.

### (2) 展開段階での実験

この段階の中には次の3つの実験がある.

実習的実験(訓練的実験):講師の演示実験の追実験を含み 以降の実験が実施できるための訓練的な内容を持つ実験で ある.

発見的実験(探検的実験):漠然とした予想のもとに実験し, 結果を整理し,考察する.

検証的実験:問題を把握し,それに対する予想し,それを 検証するための実験を行う.

### (3) 整理段階での実験

この段階の中には次の3つの実験がある. 学習結果を整理するための実験,学習を定着させるための 実験、発展的意欲をもたせる実験

これらのそれぞれの段階に沿った的確な実験を受講生 に実行してもらうことを継続的に行うことで,受講者のエ ンゲージメントを向上できる可能性がある. 展開段階の実 験あるいは整理段階の実験をさらに発展させることで個人 演習やグループ演習への導入とすることができると考えら れるし,さらにはそれぞれの演習のアウトプットをノート ブック形式で行うことで受講生間,あるいはグループ間の 成果共有を促進することも狙える.

### **3.2** 大規模講義にも対応できる教材の作成

上記の各段階の実験の位置付けを意識し,講義内容毎に 必要な教材をノートブック形式で作成する. この際, 受講 生の実験状況をできるだけリアルタイムに収集し,的確な フィードバックを継続的にレスポンスできるよう実験用 Jupyter Notebook への仕込みと同時に,リアルタイムのフィ ードバックが可能なバックエンド用の Jupyter Notebook な どを用意する.

# **3.3** 情報教育とデータサイエンス教育の親和性

元々Jupyter Notebook 環境はデータサイエンス教育を主 なターゲットして開発運用されているため,その環境を活 用したノートブック教材はすでに多数開発が続けられてい る.今回の実験を講義と演習の架け橋とするという発想を 明確に意識し,前述の各段階の実験内容を加味したものに カスタマイズさせることで,情報教育の講義とデータサイ エンス教育の講義の講義演習環境およびその上で利用でき るノートブックの考え方に共通性を持たせることができる. このことを通じて情報教育講義とデータサイエンス教育の 親和性を達成することを目指す.

# **4.** 関連研究

Jupyter Notebook の教育・研究への適用を行なっている事

例は数多く存在するが[7],教育への大規模な適用例とし ては以下のものが代表的である.

### **(1) Data 8: The Foundations of Data Science** [8]

UC Berkeley Data8: Foundation of Data Science コー スは,推論的思考,計算的思考,そして実社会での関連性 という3つの観点を組み合わせた取り組みである. 現実の 現象から発生するデータを考えて,その現象を理解するた め,このコースでは,経済データ,文書コレクション,地 理データ,ソーシャルネットワークなど、実際のデータセ ットを実際に分析しながら,コンピュータプログラミング と統計的推論における重要な概念とスキルを学ぶ.教科書 と課題を含むコースのためのすべての材料は,Creative Commons ライセンスの下,無料でオンライン利用可能であ る.さらに受講生が自分の Jupyter Notebook を編集して 実行するためのホステッド環境が提供されている.これは, コース用に特別に設計された Kubernetes ベースの JupyterHub の展開と,課題を受講生の環境にロードする課 題サーバから構成される.

#### **(2) Syzygy** [9]

データサイエンス,計算研究,および教育リソースの重 要性を認識して, PIMS(The Pacific Institute for the Mathematical Sciences)は Compute Canada および Cybera と協力して研究者と教育者をサポートするために JupyterHub プラットフォーム プロジェクト Syzygy を立ち 上げた. Syzygy は、既存の大学・研究機関の認証情報を 使用してクラウドでホストされている Jupyter リソースへ のアクセスを提供し,計算およびデータサイエンスのスキ ルの開発を促進する.現在,カナダ国内 16 の機関(McMaster, Queen's, SFU, UAlberta, UBC, UCalgary, ULethbridge, UNewBrunswick, Uttawa, URegina, USask, UToronto, UVic, UWashington(US),UWaterloo,Yorku)でアクセス可能で ある.これらの機関では 11,000 人以上の人々向けに Syzygy は教育機関で広く使われている.

Data8, Syzygy を代表とする JupyterHub をそれらの基盤 とするプロジェクトでは,Jupyer Notebook 環境をマルチ ユーザ化するという 汎用的な機能を活用して,それに github などを課題提供用に利用するハイブリッドなシス テム構成になっている.

本実践研究では,JupyterHub を教育現場のワークフロー に沿ってカスタマイズ機能拡張することで講師や受講生の 利用性を追求した国立情報学研究所が開発している CoureswareHub[10,11]を実践適用し,その実用性および利 便性について評価した.

## **5.** 実践 **1**(独自実装:**2016-2018**)

群馬大学で 2016 年度から 2018 年度まで実施した情報教 育講義について,そこで用いた Jupyter Notebook を活用し た講義演習基盤の特徴および各情報教育講義における教材

作りでの工夫点について以下に述べる. その前に具体的な 対象となる情報教育講義の概要を説明する.

#### **5.1** 群馬大学で実施する情報講義例について

群馬大学内で筆者ら自身が関係する情報関連講義は以 下の5講義である.それぞれの講義内容を簡単に説明する.

#### (1) 情報(学部)

 コンピュータやインターネットの仕組みを理解すると ともに,情報倫理についての考えを深めることをねらいと し,具体的には情報倫理,情報社会,コンピュータの仕組 み,データ,インターネット,メールとウェブ,について 紹介する.

### (2) コンピュータネットワークとセキュリティ(学部)

コンピュータネットワークやセキュリティ技術がどの ように動作するのかを具体例を使って学ぶ.具体的にはコ ンピュータネットワーク概要,オペレーティングシステ ム,ネットワーク機能,セキュリティ機能,インターネッ トの全体像,LANの基本技術,WANの基本技術,ルーティン グ, DNS, 電子メール, Webサービス, 暗号技術, セキュア ネットワーク,Cloud Computing,コンピュータネットワ ークとセキュリティの今後、について紹介する.

#### (3) クラウド入門(学部)

我々が利用する機会が増えて来ているクラウドサービス についてその成り立ちやその動作原理について学ぶ. グル ープでのクラウドサービスを使ったアプリケーションの構 築と発表を通じて,クラウドサービスの利用方法を身につ ける. 具体的にはLinux, インターネット, Webサービス, クラウド,クラウドコンピューティングの今後,コンテナ 技術を紹介し,コンテナ技術演習,コンテナ技術を利用し たアプリケーション開発演習を実施した後,発表会で各グ ループの成果を共有する.

#### (4) 医学基礎実習(大学院)

研究,実実験を進めるために必要な基本的知識,および実 験技術の原理の一つとして情報の管理と倫理について紹介 する.

### (5) セキュリティ特論(大学院)

暗号の背景となる代数学,数論の基礎理論から,暗号の 応用に至るこれらの技術を学ぶ.さらに事例研究と演習を 通じてそれらを実践的に習得する.具体的には以下の項目 を実施する.インターネットセキュリティ概説 (インター ネット上の脅威/インターネットセキュリティ実現に向け て),暗号化技術(共有鍵暗号/公開鍵暗号/暗号解読), 認 証技術(電子認証の種類/認証レベル),認証機関(認証機関 の役割/認証機関の構成と仕組み/認証機関のコンポーネン ト), セキュア通信(暗号系プロトコル/VPN/セキュア HTTP/VLAN/Firewall),事例研究と演習.

### **5.2** 独自実装した講義演習基盤について

比較的大規模な物理マシンをホストマシンとして利用 し,そのホストマシンの上に各受講生用の Jupyter Notebook

を用いた実験環境を Docker コンテナとして受講生数分起 動する.初回の講義前に講師側で一括して受講生全員分の コンテナを起動しておく.図2にコンテナ m 番からコンテ ナ n 番までの(n-m+1)受講生数分のコンテナを立ち上げた 様子を示す. 各受講生むけのコンテナごとにポートマッピ ングする外部ポート番号を変化させることで受講生が異な るコンテナにアクセスできるようにする.例えば 10000+m, 10000+m+1, …, 10000+n という外部ポート番号を使う設定 などを利用する. 各受講生がどのポート番号を使うのかに ついては初回講義の際などに etherpad などの情報共有ツ ール上で先着順に取り合うことで割り振っている.各自に 割り当てられたポート番号を指定することで自らのコンテ ナにアクセスし,事前に教えられているパスワードを入力 することで Jupyter Notebook を用いた実験環境へログイン し,実験を実行できるようになる.

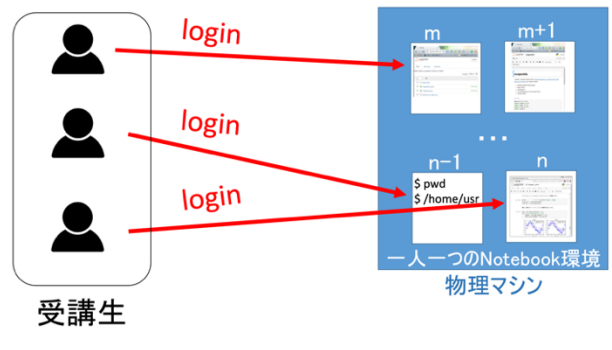

図2 講義演習基盤

また、図3に示すように各コンテナ内の home ディレク トリ配下の work ディレクトリをホストマシンの /works 配下の各コンテナに対応したディレクトリ /works/m, /works/(m+1), …, /works/n にボリュームマウントしておく.

このことでホストマシンにアクセスできる講師が受講 生に容易に自らが開発した Jupyter Notebook などの教材を 即時に配布することが可能となる.また,逆に受講生配布 された Jupyter Notebook を編集した際に,その Jupyter Notebook およびそれと関連するファイルの変換をリアル タイムにモニタリングすることが可能となる.

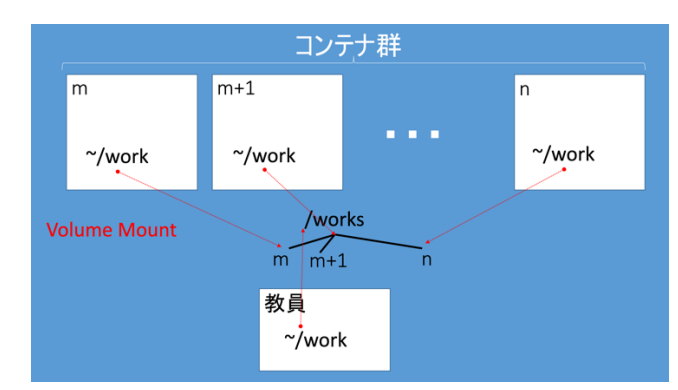

図3 受講生の Jupyter Notebook 群を講師が制御する方法

### **5.3** 情報教育用 **Jupyter Notebook** 教材作成

群馬大学で実施している各講義について,Jupyter Notebook を活用した教材作りで実施した工夫点とともに 具体的な Jupyter Notebook 例について以下に述べる.

### (1) 情報

データに関する講義の中で画像データのコンピュータ 内での表現形式について説明した後,各自実際に画像デー タのファイルの中身を覗き込む実験をしてもらう.図4に 示すように、実験自体は実際のファイルを od コマンドで 読み込む操作を体験となる.読み込んだ際に取得した 16 進 数の値を特定のピクセルについてクイズの回答として入力 してもらい理解の確認をする. また、画像データを取り替 えて同様のコマンドを走らせて画像データ部分の値の変化 を見てもらう.

また,担当しているクラスの受講生が全員医学部所属で あるので医学部の受講生に対応した教材としてリアルな医 療関連情報として遺伝研が提供している公開ゲノムデータ ベースにアクセスして,データ分析を行う Notebook を使 った実験も取り入れた.

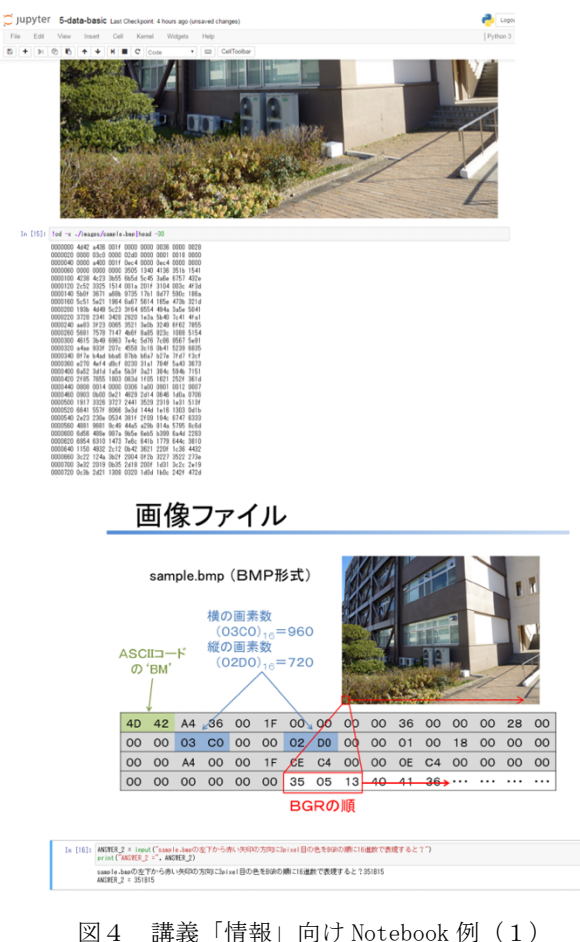

jxta/2019-lectures/blob/master/2019-lectures/notebooks/med/5-data-basic.invnh

また別の回の Web サービスに関する講義の後に図5に示 すように、自らが Web サービスを立上げる実験を行う. こ の際, 各受講生が自分の Web サービスに自分のブラウザか らアクセスするなどするためにポート 80 もポートマッピ

ングにより外部ポートからアクセスできるように設定して おく.例えば,18000+m, 18000+m+1, …, 18000+n という 外部ポート番号を 80 にポートマップする設定にして利用 する. 具体的には Web サーバのインストール, Web サーバ の起動, Web ページの編集, Web サーバのログデータの閲 覧,JavaScript を含むページの実行と JavaScript の簡単 な編集によるプログラム動作の変更を実験してもらう.

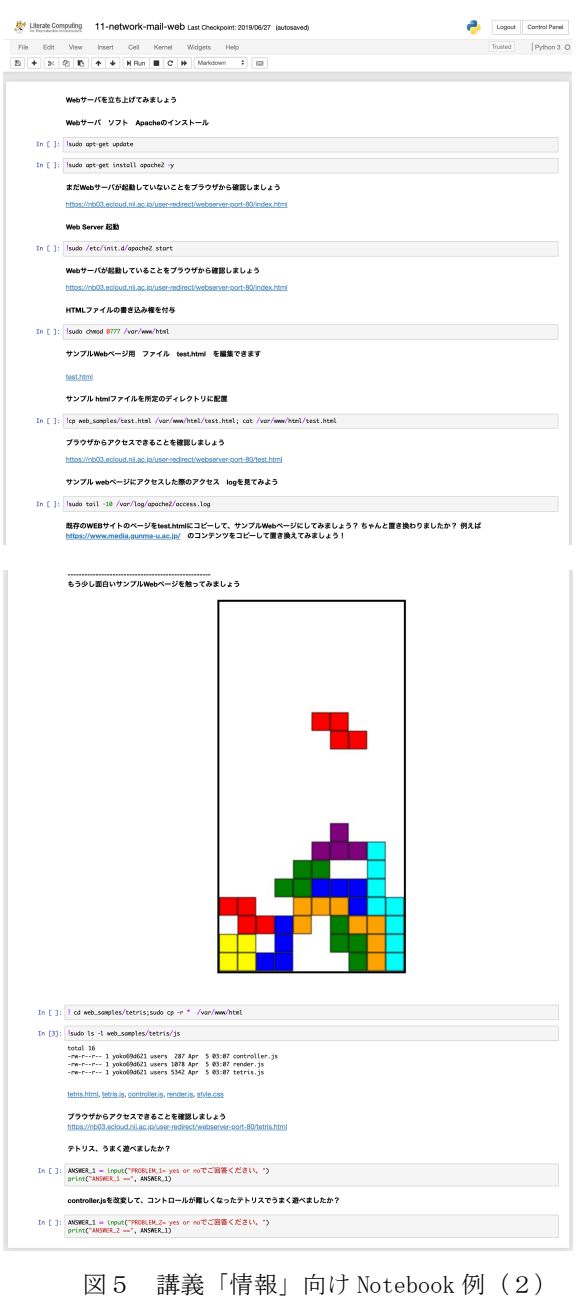

lixta/2019-lectures/blob/master/2019-lectures/notebooks/nw\_sec/11-network-mail-web.

## (2) コンピュータネットワークとセキュリティ

鍵交換プロトコルや公開鍵暗号方式についての仕組み を説明した後,それらについて数値計算をして実際に説明 した通りの動作が起こる様子を再現する実験を体験しても らう.

図6に示すように、セキュリティ上実用的なサイズの数

値ではなく最初は小さな数値で模擬実験を行うことから始 める.利用する数値を変更させて原理が変わりなく有効に 機能することを派生実験により体験する.

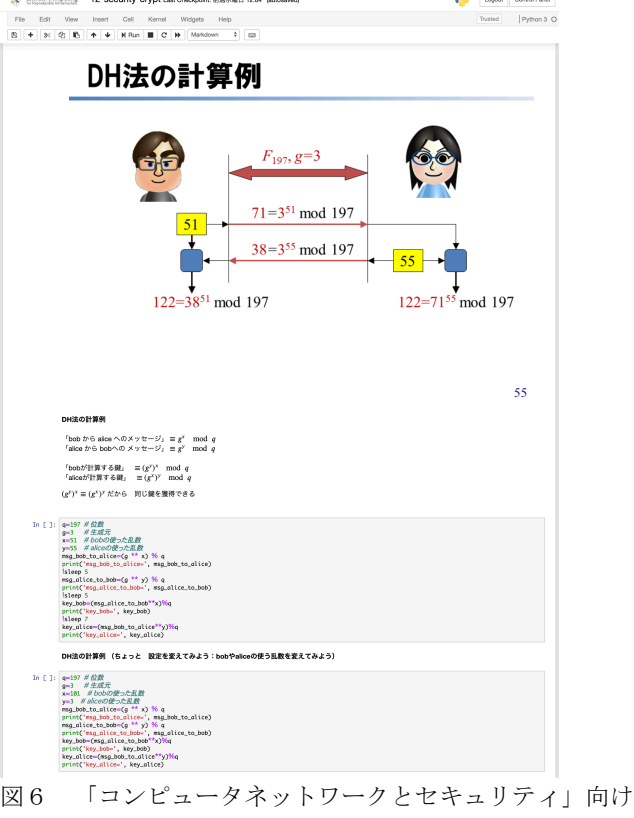

Notebook 例

https://github.com/jxta/2019-lectures/blob/master/2019-lectures/notebooks/nw\_sec/12-security-crypt.ipynb

### (3) クラウド入門

OpenStack プライベートクラウドを同一ホストマシン上 に all-in-one で構築しておき,そのクラウドのダッシュ ボードの利用方法や実際に立ち上げた仮想マシンに ssh ロ グインして操作するなどの体験をしてもらう.これらの体 験の後にこのプライベートクラウドをターゲットとしてク ラウド API の利用実験を Notebook により図7に示すよう に実行する. このことでクラウド API を例に API を使った

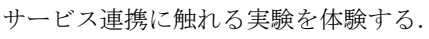

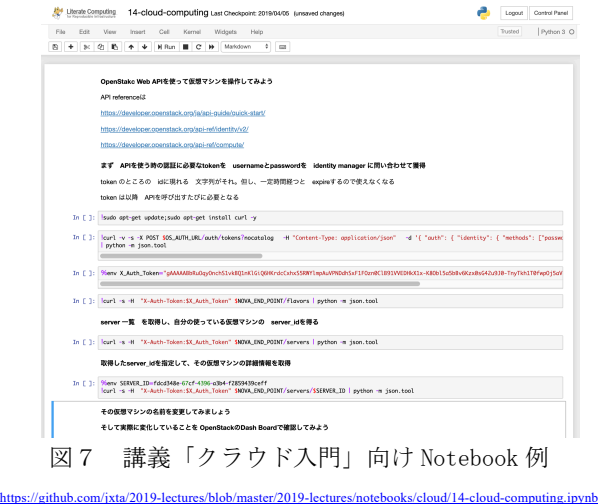

#### (4) 医学基礎実習

機械学習に関する紹介のために文字認識に関する Notebook を実行する実験を体験してもらう.

#### (5) セキュリティ特論

暗号通貨に関する仕組みを講義した後,具体的な暗号通 貨の例として bitcoin を紹介し,そのネットワークを分析 するための Notebook を実行する実験を体験してもらう.

## **6. CoursewareHub** の紹介

本章では次章で実践2として今年度から活用している CouresewareHub を使った教育実践について述べるため,ま ず CouresewareHub とは何かを紹介する.

#### **6.1 CoursewareHub** とは

規模がスケールするプラットフォームを提供すること を目的としている JupyterHub に対して,国立情報学研究所 では,講義・演習の準備から実施までに渡る煩雑な講師の 作業負担を軽減することを目的として以下のような機能追 加,拡張を実装した CoursewareHub を開発した[10, 11].

Jupyter Notebook 環境は,個々人が研究環境として構築し 利用するためのリソースは良く整備されている[12].しか し,複数の受講生に対して演習環境として提供する場合, アカウントの管理や,実行環境の分離など,いくつかの機 能が不足している.

これに対する答えとして, Project Jupyter は, JupyterHub[13]を開発した.JupyterHub には複数のアカウン トを管理するとともに,アカウント毎に分離した実行環境 を多数並列に提供するなどの機能がある.しかし, JupyterHub は汎用的な Jupyter Notebook 環境提供基盤であ るため,講義・演習のライフサイクル全体をカバーするに は至っていない.

- 講義・演習内容に合わせた実行環境の作り込みを含 む教材の準備
- 教材の配布・更新
- 課題の回収
- 学習活動の分析

などの機能が備わっていない. このため、実行環境の作 り込みにエンジニアの支援が必要となったり,GitHub など 外部のリポジトリを通じて教材を配布する必要があったり, 教材の軽微な誤りを見つけて修正しても迅速に再配布する 手段がなかったり,いくつかの場面で不便がある.

### **6.2 JupyterHub** 上へ講師用コンテナを配備する機能

通常の JupyterHub には,受講生用 Jupyter Notebook 実行 環境をコンテナとして演習時に多数配備する機能があるが, 演習用の教材は講師が独自の環境で開発する必要がある. また,教材のテスト等は実際の演習環境である JupyterHub 上で行う必要がある. CoursewareHub ではひとつの JupyterHub の中に,講師用の開発環境と受講生用の演習環 境を並立させている.演習時に受講生が Web ブラウザ経由

で受講できるだけではなく,講師も Web ブラウザ経由で Notebook 教材をサーバ/クラウド上で作成することができ る. また、講師用開発環境のコンテナイメージから直接, 受講生用の演習コンテナイメージを生成するため,開発環 境と演習環境の差異がない.講師はコンテンツの作成に専 念できる.

### **6.3** 受講生のアカウントを管理する機能

利便性の高い「学認 mAP」[14]を活用した認証連携を可 能としている.受講生は学認の SSO(Single Sign-On)を用 いて認証され,CoursewareHub 上の講義・演習を履修するこ とができる.CoursewareHub では学認 mAP を利用した際に 送信されてくるグループ属性値を元に,講義・演習の利用 を認可するようにしている.

### **6.4** 講師のワークフローをサポートする機能

通常の JupyterHub を用いた演習では GitHub などのリポ ジトリに教材を配置し,各受講生が自ら JupyterHub 環境に 取り込んで演習を実施する.いったん GitHub から git clone 実行し,ローカルの環境経由で教材をアップロードするな どの受講生の作業が必要となる場合が多く,受講生には一 定のリテラシが求められる.また,講師は予め教材を用意 し事前にリポジトリ登録しておくことが求められる. さら に,演習で独自のアプリケーションを用いる場合は,その アプリケーションを組み込みカスタマイズしたコンテナイ メージを講師が予め作成し(Docker イメージのビルドノウ ハウが必要), JupyterHub の運用担当者にイメージの登録 を依頼する、あるいは、演習時間の一部を割いて各受講生 にアプリケーションのダウンロードとインストールを実施 させるなどの付加的な作業が必要にもなる.

CoursewareHub では、先に説明した講師用の開発環境コ ンテナから,講師が自ら作成した教材を,自ら各受講生の コンテナに配信する機能がある.演習の途中で教材を更新・ 追加配信することも容易に実施できる.

### **6.5** 受講生の演習実施履歴を収集する機能

CoursewareHub では全受講生の履歴を一元的に収集する ことが可能である. 収集した実施履歴を用いることで課題 として配布した Jupyter Notebook に対して,各受講生がど こまで試行したかの経緯を観察することにより,受講生の 進捗度合いを演習実施時に把握する,課題毎に要した時間 を集計することにより課題の難易度を評価するなどの、分 析が可能になると考えている.

### **7.** 実践 **2**(**CoursewareHub** 利用:**2019-**)

実践1の実施期間と並行して,国立情報学研究所では前 節で紹介したように JupyterHub を教育現場のワークフロー に合わせたカスタマイズや機能追加を行った CoursewareHub の開発が開始された[14].このため独自開発 の環境を使い続けることはやめて 2019 年度から CoursewareHub を活用することとした.具体的には実践1

で利用していた Jupyter Notebook をはじめとする教材を CoursewareHub へ移植した後,2018 年度まで実施していた 講義が実施可能であることを確認し,講義実施に入った.

### **7.1 CoursewareHub** の利用設定

同時登録利用者が 200 名程度になるため,大凡の利用負 荷を想定して 30 コア,100GB メモリの仮想マシン2台に 負荷分散させる構成とした.また,認証系については学認 mAP と群馬大学 IDP により構成した.受講生および講師は 事前にこの CoursewareHub に対応した学認 mAP 内のグル ープに登録することで,いつも使っている群馬大学全学認 証 ID とパスワードで CoursewareHub にアクセスでき各自 の環境にログインできる設定とした.

### **7.2** 既存 **Notebook** 教材の **CoursewareHub** への移植

2018 年度まで利用していた Jupyter Notebook 教材をまず CoursewareHub へ移植する作業を進めた. 移植後, 例年行 なっている Notebook 教材の改善とアップデートを行う手 順とした.ここでは移植時に得られた主な知見について報 告する.

当然コンテナイメージとして構成されたほぼ同様の Jupyter Notebook 実行環境を利用するため、ほとんどの Jupyter Notebook はそのまま手を入れずに移植できるとい う前提で移植作業を行った.ただ、移植対象が情報基盤に 関する講義内容であり,それに沿った Jupyter Notebook 教 材であるため,データ分析やプログラミング学習に比べて ネットワーク構成の差や実行環境のオペレーティングシス テムに依存した部分などについていくつかの変更を加える 必要があった.

(1) Web サーバへのアクセス方法

既存環境ではポート 80 に対応する外部ポートを受講生 毎に決め,それを各受講生向けコンテナ起動時にポートマ ッピングすることで Web サーバへのアクセスを実現して いた.このポート情報も各受講生が使う Notebook 内で利 用した.CoursewareHub ではこのポートマッピングが実装 できないため Jupyter-server-proxy [15]を使った実装とし

た.

この変更に伴い Web ページを指定する URL を構成する文 字列生成の仕方も変更した.

#### (2) /etc/services の設定差への対応

一部コマンド実行ができない不具合に対応するため必 要な記述を追加した.

(3) Jupyter のバージョン差への対応

Mark down記述に関する仕様変化に対応したNotebook改 変を実施した.

#### **7.3** 移植後の環境で講義実施

2019 年度前期講義として「情報」,「コンピュータネット ワークとセキュリティ」を実施中であるので,この教育実 践状況について報告する.「情報」については 2 クラス,「コ ンピュータネットワークとセキュリティ」については 1 ク

ラスを担当しており,それら全てで移植後の講義演習環境 を毎時間活用している.各クラス 55 名程度受講している 講義であり講義時間の前半 60 分程度を講義時間として, 後半 30 分程度を実験時間としてその回の講義内容に対応 した Jupyter Notebook を活用して実験を行う.

4月から5月の2ヶ月間の実施に過ぎないが、この間得 られた知見を以下に述べる.

(1)認証関連

初回授業前に当該学認 mAP グループへの登録を促す招 待メールを送付した.想定されたことではあるが,初回講 義前であるので招待メールの内容だけではナビゲーション が十分でないこともあり、全員が初回講義前にグループ登 録と自分の環境の立ち上げまで完了するという状態まで持 って行けなかった. 実際,未登録の受講生などをモニタリ ングしながら招待メールの再送や他のメールでのナビゲー ションを実施したが全員を誘導することはできず,その人 たちについては初回講義の際にサポートしながら登録と環 境の立ち上げを実施することとなった.

(2)リソース制限

昨年度までは講義実施時などのピーク時以外は講義演習 環境として確保しているマシンリソースを受講生に使って もらって発展的な実験を行なってもらいたいという思いか ら,各コンテナに対するリソース制限をあえて設定してい なかった.この間,特にそれでも問題なく講義運用および 講義時間外の運用ができていた.

今年度についても同様な考え方から CoursewareHub へ移 行後も各コンテナへのリソース制限をかけないで講義を開 始した.実際には一つの講義の初回講義の実験時間に1名 の受講生が Jupyter Notebook の terminal 機能を用いて簡単 なスクリプトを走らせ 1 台の仮想マシンのリソースを使い 切る"実験"を実行したため,本人はもとより他の受講生 および講師も CoursewareHub が利用不能な状態となり実験 時間を中断する事故が発生した.

このため、現在は各コンテナ当たりに割り付けるリソー スに制限設定がなされている.

(3)既存 Jupyter Notebook を利用した講義 特に問題なく講義実施が出来ている.

### **8.** 評価

### **8.1** 実践 **1**(独自実装:**2016-2018**)について

受講生の実験実施は確実なものとして定着して来てい る.少なくとも Jupyter Notebook の実授業での運用が可能 であること.200 人程度の同時登録,60 人程度の同時利用 においても 1 名の講師の稼動で運用できることは確認でき た.ただし,これが当初の講義と演習の架け橋となって教 育的効果につながっていることの確認まで評価が出来ない まま試行錯誤を繰り返して、実践2に移行した.

#### **8.2** 実践 **2**(**CoursewareHub** 利用:**2019-**)について

実践 1 と同様の規模での運用が可能であることを確認で きた. また,実践1で開発した Jupyter Notebook 教材の移 植も大きな問題が無く実施できることを確認した.

CoursewareHub を利用することで講師がその上で教材を作 成し動作確認することや,必要に応じて利用するコンテナ イメージの更改が簡便に行えることを確認した.また、確 認用の受講生アカウントを利用することにより,教材の作 成と受講生モードでの動作確認のワークフローがスムーズ に実施できた. これらのワークフローを支えるためのツー ルも Jupyter Notebook で記述されていることは各教育実践 現場の事情に合わせて,それらのツールをカスタマイズで きる可能性を持っている. 実際,実践2においても提供さ れている回答収集用 Notebook を改造し利用した.

但し,やはりユーザのグループ登録などの事前作業が実 践1に比べて一部の受講生には負担になり個別の支援が必 要であった.

なお,二つの実践ともに教育現場での各受講生の参加度 は向上し,受講生間のコミュニケーションも増大している ことは事実であるけれど,それらが教室全体に対する質問 や提言などの形として現れる事例はまだ少ない. 現状は講 義時間が主体となる構成であるため,教室内の受講生がそ ういう状態に到達する前に講義時間が終了してしまってい ることが阻害要因となっている可能性もある。このため, 講義時間内の実験実施時間への配分や受講生への動機付け などさらに教育実践における改善を進める必要がある.

# **9.** 今後の取組み

### **9.1** 実験を架け橋とする仕組み

これまでの Jupyter Notebook 開発や、それを使った教育 実践の際に講義時間内に実施した実験内容や実験結果のク ラス内での即時の共有をいくつか試行し、実感として、架 け橋となるメディアとして Jupyter Notebook 教材を発展さ せるための一つの方向として有望であると感じている. 今 後は受講生や講師が実施する実験のリアルタイムでの共有 とそれに対するフィードバック活動の充実していきたい. このため、全体の進捗状況の把握や実験内容や実験結果の 即時の共有ができる仕組みを発展させる.大規模授業やリ モート授業にも対応できることが必要であるので,それを 考慮し発展させて行きたい. [16,17]

#### **9.2** 教育効果に関する評価

この種の Notebook 教材を利用した実験環境の利用を促 進するためには本来の目的である教育効果についての一定 の評価結果を提示する必要があると考えている[18].

### **9.3** 講義演習環境の基盤

この活動を支える CoursewareHub を中心とする講義演習 環境の教育機関での利用導入へのハードルを下げるために は上述の活動に合わせて,その基盤自身へのアクセスを容 易化する必要がある.このため利用時にオンデマンドで CoursewareHub などをクラウド内に簡単に構築し利用でき る枠組みが必要である.この方向で実施可能であると考え ているのは国立情報学研究所が開発する学認クラウドオン デマンド構築サービス[19]を活用した CoursewareHub であ る.

# **10.** おわりに

CoursewareHub の開発・運用および教材移植への支援・ 貢献をいつも積極的に行なっていただくカラビナシステム ズ 中川 晋吾,e-ambition 谷沢 智史さんに感謝いたします.

### 参考文献

- [1] 清水克彦, 実験数学による創㐀性の育成についての検討 : テクノロジーによる帰納・類比,そして推測の導入, 日本科 学教育学会年会論文集 / 34 巻 (2010) .
- [2] "Project Jupyter": https://jupyter.org/, (参照 2019-07-03).
- [3] "A gallery of interesting Jupyter Notebooks": https://github.com/jupyter/jupyter/wiki/A-gallery-of-interesting-Jupyter-Notebooks , (参照 2019-02-26).
- [4]「京都大学工学部 情報基礎演習」:https://github.com/Johokisoenshu/textbook , (参照 2019-07-03).
- [5]「ゲノム博物学入門」:https://github.com/CropEvol/lecture , (参 照 2019-07-03).
- [6] 何のために実験するのか(授業における実験のあり方): http://web.thn.jp/ninjinhouse/r-i-jikken-arikata.html, (参照 2019- 07-03).
- [7] A Gallery of JupyterHub Deployments: https://jupyterhub.readthedocs.io/en/stable/gallery-jhubdeployments.html, (参照 2019-07-03).
- [8] Data8: http://data8.org, (参照 2019-07-03).
- [9] Syzygy: http://syzygy.ca, (参照 2019-07-03).
- [10] 長久勝, 政谷好伸, 合田憲人. Notebook による講義・演習環 境の開発. 第 27 回教育学習支援情報システム研究会 2019 年 3 月 22 日 情報処理学会
- [11] "CoursewareHub": https://github.com/NII-cloudoperation/CoursewareHub-LC\_platform , (参照 2019-07-03).
- [12] "Teaching and Learning with Jupyter": https://jupyter4edu.github.io/jupyter-edubook/index.html#acknowledgments , (参照 2019-07-03).
- [13] "JupyterHub": https://jupyter.org/hub, (参照 2019-07-03).
- [14]「2011 年度 SINET&学認説明会 学認最新 R&D 報告: https://www.sinet.ad.jp/wp-content/uploads/2018/11/4-gakunin-R-D.pdf , (参照 2019-07-03).
- [15] Jupyter-server-proxy: https://github.com/jupyterhub/jupyterserver-proxy, (参照 2019-07-03).
- [16] 桑田喜隆, 石坂徹, 小川祐紀雄, 政谷好伸, 長久勝, 横山重 俊, 浜元信州. Jupyter Notebook の実行履歴を活用したプログ ラミング演習の状況把握. 人工知能学会 知識流通ネットワ ーク研究会 第 24 回研究会, 2019-03-08.
- [17] 石坂徹, 桑田喜隆, 合田憲人, 政谷好伸, 横山重俊. Moodle と Jupyter Notebook の連携. MoodleMoot Japan 2019, 2019-03- 01.
- [18] Vinitra Swamy, Pedagogy, Infrastructure, and Analytics for Data Science Education at Scale: https://www2.eecs.berkeley.edu/Pubs/TechRpts/2018/EECS-2018- 81.pdf , (参照 2019-07-03).
- [19] 学認クラウドオンデマンド構築サービス: https://cloud.gakunin.jp/ocs/, (参照 2019-07-03).